МИНИСТЕРСТВО ОБРАЗОВАНИЯ И НАУКИ РОССИЙСКОЙ ФЕДЕРАЦИИ ФЕДЕРАЛЬНОЕ АГЕНТСТВО ПО ОБРАЗОВАНИЮ Государственное образовательное учреждение высшего профессионального образования «Оренбургский государственный университет» Кафедра геологии

А.Г. СОКОЛОВ, О.В. ПОПОВА

# **ПРЯМАЯ ЗАДАЧА ГРАВИРАЗВЕДКИ** *«РАССЧИТАТЬ КРИВУЮ ∆g НАД ШАРОМ»*

МЕТОДИЧЕСКИЕ УКАЗАНИЯ К ЛАБОРАТОРНОЙ РАБОТЕ

Рекомендовано к изданию Редакционно-издательским советом государственного образовательного учреждения высшего профессионального образования «Оренбургский государственный университет»

Оренбург 2010

Рецензент кандидат геолого-минералогических наук, доцент И.А. Никифоров

**Соколов, А.Г.** 

С 58 **Прямая задача гравиразведки «рассчитать кривую ∆g над шаром»: методические указания к лабораторной работе / А.Г. Соколов, О.В. Попова – Оренбург: ГОУ ОГУ, 2010. – 12 с.** 

Методические указания предназначены для выполнения лабораторной работы по дисциплинам: «Полевая геофизика» специальности 130304 «Геология нефти и газа» и «Геофизические методы поисков и разведки месторождений полезных ископаемых» специальности 130301 «Геологическая съемка, поиски и разведка месторождений полезных ископаемых», для студентов 3-4 курса геологогеографического факультета. Методические указания состоят из двух разделов: «Прямая и обратная задачи гравиразведки» и «Прямая задача гравиразведки»: рассчитать кривую ∆g над шаром.

ББК 26.34 я 7

© Соколов А.Г., 2010 © Попова О.В., 2010 © ГОУ ОГУ, 2010

## **Содержание**

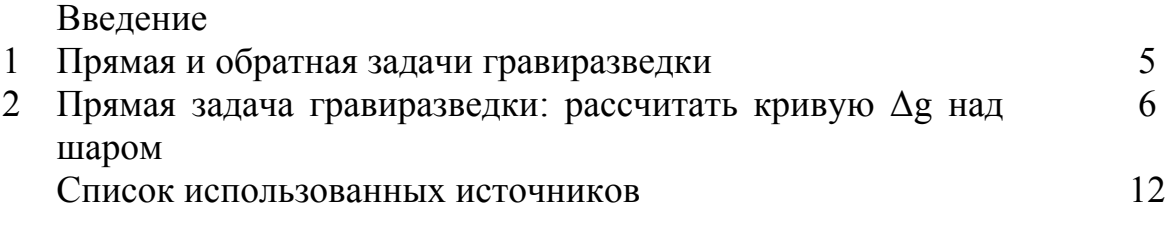

#### **Введение**

Данные методические указания разработаны для проведения лабораторной работы по курсу «Полевая геофизика» для специальности 130304 – *Геология нефти и газа* и по курсу «Геофизические методы поисков и разведки месторождений полезных ископаемых» для специальности 130301 *Геологическая съемка, поиски и разведка месторождений полезных ископаемых*. Цель работы: ознакомление студентов с приемами решения прямой задачи в геофизике, в частности, гравиразведке.

Лабораторная работа разработана с учетом применения персональных компьютеров. Описание состоит из двух разделов. В первом разделе кратко формулируется суть прямой и обратной задач геофизики. Данная работа – пример решения обратной задачи в гравиразведке – расчет аномалии силы тяжести от возмущающего тела правильной геометрической формы в виде шара, находящегося на определенной глубине. Во втором разделе дан расчет силы тяжести и подробный алгоритм решения задачи на персональном компьютере.

### **1 Прямая и обратная задачи гравиразведки**

Количественная интерпретация в гравиразведке сводится к решению двух задач – прямой (вспомогательной) и обратной (основной). Прямая задача состоит в нахождении элементов гравитационного поля в точках, внешних по отношению к возмущающим объектам, по заданному распределению их параметров (плотность, форма и глубина залегания). Обратной задачей гравиразведки является определение плотности, глубины залегания и формы возмущающих объектов по известным значениям поля аномалий силы тяжести на некотором множестве внешних по отношению к источникам точек [2, 4].

Решение обеих задач взаимно связано, однако характер этих решений различен: прямая задача имеет единственное решение, в то время как обратная задача не решается строго однозначно, т. е. заданному полю аномалий силы тяжести можно поставить в соответствие несколько (практически большое количество) различных распределений аномальных масс. В связи с этим особое значение имеет выявление тех ограничений на форму возмущающих тел и распределений в них масс, при которых однозначное решение оказывается возможным. Обратная задача решается неоднозначно при отсутствии каких-либо дополнительных сведений о теле. Так, даже для случая шара по аномалии Ag можно определить лишь координаты его центра и избыточную массу. Радиус шара, его плотность не могут быть оценены без дополнительной информации.

Прямая задача гравиразведки состоит в вычислении гравитационных эффектов, создаваемых отдельными избыточными массами. Ее решение в общем случае основано на вычислении интегралов. Однако в случае тел правильной геометрической формы решение имеет аналитическое выражение. В учебниках по гравиразведке рассматриваются аналитические расчеты аномалий силы тяжести над шаром, цилиндром бесконечной длины, горизонтальной полуплоскостью, уступом, вертикальным или наклонным пластом.

В нашем случае мы рассматриваем аномалию над шаром, обладающим определенной избыточной массой и залегающим на определенной глубине. Такие аномалии способны вызывать близкие к изометрическим залежи хромитов и колчеданных руд, карстовые полости, некоторые безкорневые интрузивы. Для определения аномалии удобно использовать ее значения по профилю, проходящему через ее максимум, т.е. над центром шара.

**2 Прямая задача гравиразведки: рассчитать кривую ∆g над шаром**

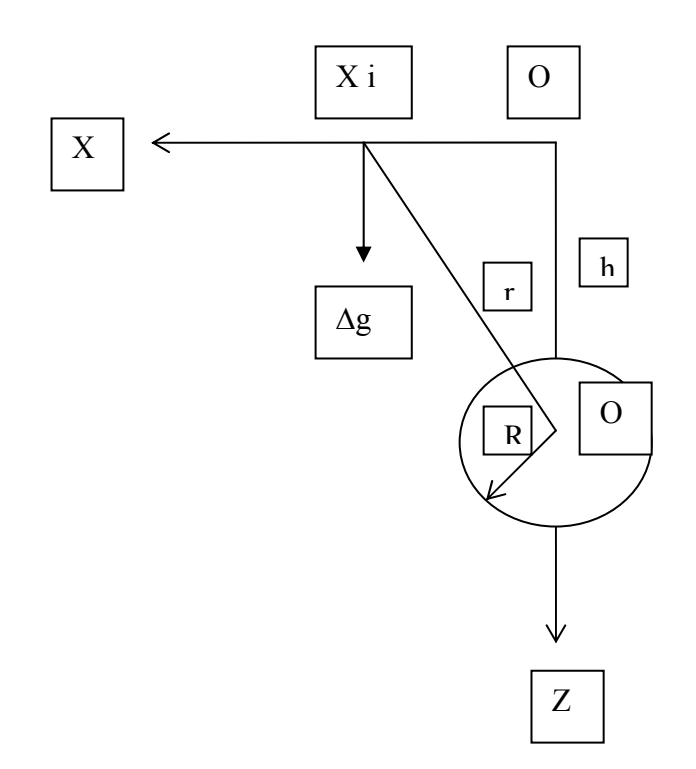

Рисунок 1 - Схема размещения возмущающего объекта и точек наблюдения для расчета силы тяжести.

Исходя из модели, представленной на рисунке 1, рассчитаем значение ∆g в точке наблюдения X i , расположенной на поверхности земли [1].

$$
\Delta g = GM \frac{h}{r^3}, \qquad (1)
$$

где ∆g - приращение силы тяжести Гал; G – гравитационная постоянная, в системе СГС имеющая значение  $6,672 \cdot 10^{-8}$  cm<sup>3</sup> $\cdot$ c<sup>-2</sup> $\cdot$ r<sup>-1</sup>,

М – избыточная масса шара, рассчитываемая по формуле (2),г.

$$
M=\frac{4}{3}\pi R^3\Delta\sigma_{u_3\delta}\,,\qquad\qquad (2)
$$

где  $\Delta\sigma_{135}$  - избыточная плотность шара в г на см<sup>3</sup>;

R – радиус шара в см.

Для представленных расчетов мы задаемся следующими параметрами: R, h и  $\Delta \sigma_{\text{436}}$  (таблица 1).

| таолица т - таолица вариантов |     |      |                                                                                           |
|-------------------------------|-----|------|-------------------------------------------------------------------------------------------|
| $N_{2}$                       |     | Н,   | $\frac{\Delta \sigma_{\text{\tiny{M3\overset{6}{\scriptstyle\}{}}}}}{\Gamma/\text{CM}^3}$ |
| варианта                      | M   | M    |                                                                                           |
|                               | 100 | 1000 |                                                                                           |
|                               | 100 | 500  |                                                                                           |
|                               | 50  | 500  |                                                                                           |
|                               | 200 | 500  |                                                                                           |

 $\mathbf{r}$ 

Все расчетные действия выполняются в программном обеспечении Exel [3]. В первых ячейках набираются соответствующие варианту значения R в см и  $\Delta\sigma_{\text{max}}$ в г/см<sup>3</sup>, вычисляются  $R^3$  и М, используя формулу (2). Так как при вычислениях приходится оперировать или с большими числами (например, масса Земли) или с малыми числами (значения силы тяжести в галах), рекомендуется отображать числовую информацию в экспоненциальном формате (см. таблицу 2).

Для построения графика Дg делаются необходимые расчеты:

- задаемся точками х на оси абсцисс через 100 м до расстояния 1500 м., вычисляются х<sup>2</sup>:

- используя значение h в см из варианта, рассчитывается  $h^2$ ;

- по формуле  $x^2 + h^2$  рассчитывается  $r^2$ ;

- рассчитываются r (как корень квадратный из  $r^2$ ), а затем r<sup>3</sup>;

- в верхней ячейке (М1) рассчитывается постоянный сомножитель формулы (1) GMh, а после этого в столбце N в соответствии с этой формулой производится расчет  $\Delta$ g в Гал.

• Для лучшего восприятия графика переводятся значения Дg в миллигаллы (столбец О), а х в метры (столбец Р).

Переходим к построению непосредственно графика  $\Delta g(x)$  с помощью Мастер диаграмм:

• Выделим цифровые данные столбика О Де в миллигаллах

#### • Войти в Мастер диаграмм, в закладке Стандартные кликнуть

Точечная, по Виду кликнуть (третью сверху): точечная диаграмма, на которой значения соединены отрезками

#### • Далее

На экране появится график.

• Переключаете закладку Ряд, у Вас этот массив вставлен в Значения Y

• Кликаете в строчке Значения Х

• Выделяете данные столбца Р х в метрах с ячейки В2. Этот массив вставляется в строчку Значения Х. При этом график на диаграмме представлен в соответствующих координатах.

• Кликаете Далее - перед Вами новое диалоговое окно: параметры диаграммы.

• В первой закладке Заголовки – название диаграммы – график  $\Delta$ g над шаром, ось  $X$  – расстояние от центра в м, ось  $Y$  – сила тяжести в мГал.

• Переходим к закладке **Линии сетки -** ставим птички в окнах **Основные** и **Промежуточные линии** для X и Y

• Кликаем **Готово.** Перед нами появляется диаграмма в соответствующих координатах.

Следующая операция – градуировка шкал:

• Активируем ось Y : кликая правой кнопкой мыши, вызываем подменю – кликаем **Формат оси** . Нас интересует закладка **Шкала.**  Нас удовлетворяют минимальное значение (0) и максимальное значение ( в соответствии с таблицей).

• Устанавливаем: цену основных делений -  $0.01$  (имеем ввиду миллигалов), цену промежуточных делений –0,005. При этом 2 последних окошечка оставляем пустыми (без птичек).

• Нажимаем ОК. Перед нами появляется график с шкалой Y.

• Активируем ось  $X$ : кликая правой кнопкой мыши, вызываем подменю – кликаем **Формат оси** . Нас интересует закладка **Шкала.**  Нас удовлетворяют минимальное значение (0) и максимальное значение ( в соответствии с таблицей, например, 2000 (имеется ввиду метров ).

• Устанавливаем: цену основных делений – 200, цену промежуточных делений – 100. При этом 2 последних окошечка оставляем пустыми (без птичек).

• Нажимаем ОК. Перед нами появляется график (рисунок 2).

Следует учесть, что мы условно приняли начало координат над центром шара и рассчитали поведение силы тяжести для положительной части координат оси абсцисс. Для отрицательной части координаты **х** мы должны получить такие же значения силы тяжести и в целом график будет иметь симметричную форму (форму колокола) относительно оси ординат. Следующим рисунком студенты должны иллюстрировать полный график ∆g (см. рисунок 3). Таким образом результат выполнения задания должен быть проиллюстрирован Таблицей исходных и расчетных данных (таблица 2) и графиком в двух видах (рисунки 2 и 3).

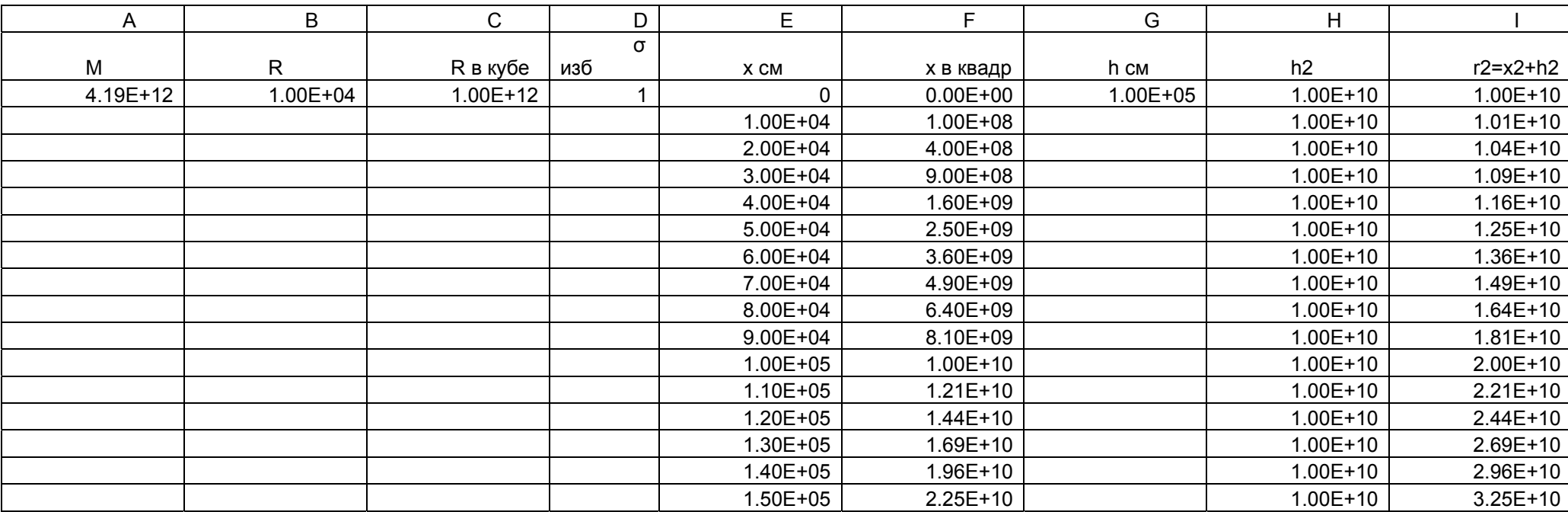

## Таблица 2 - Отображение информации на 1-ом листе

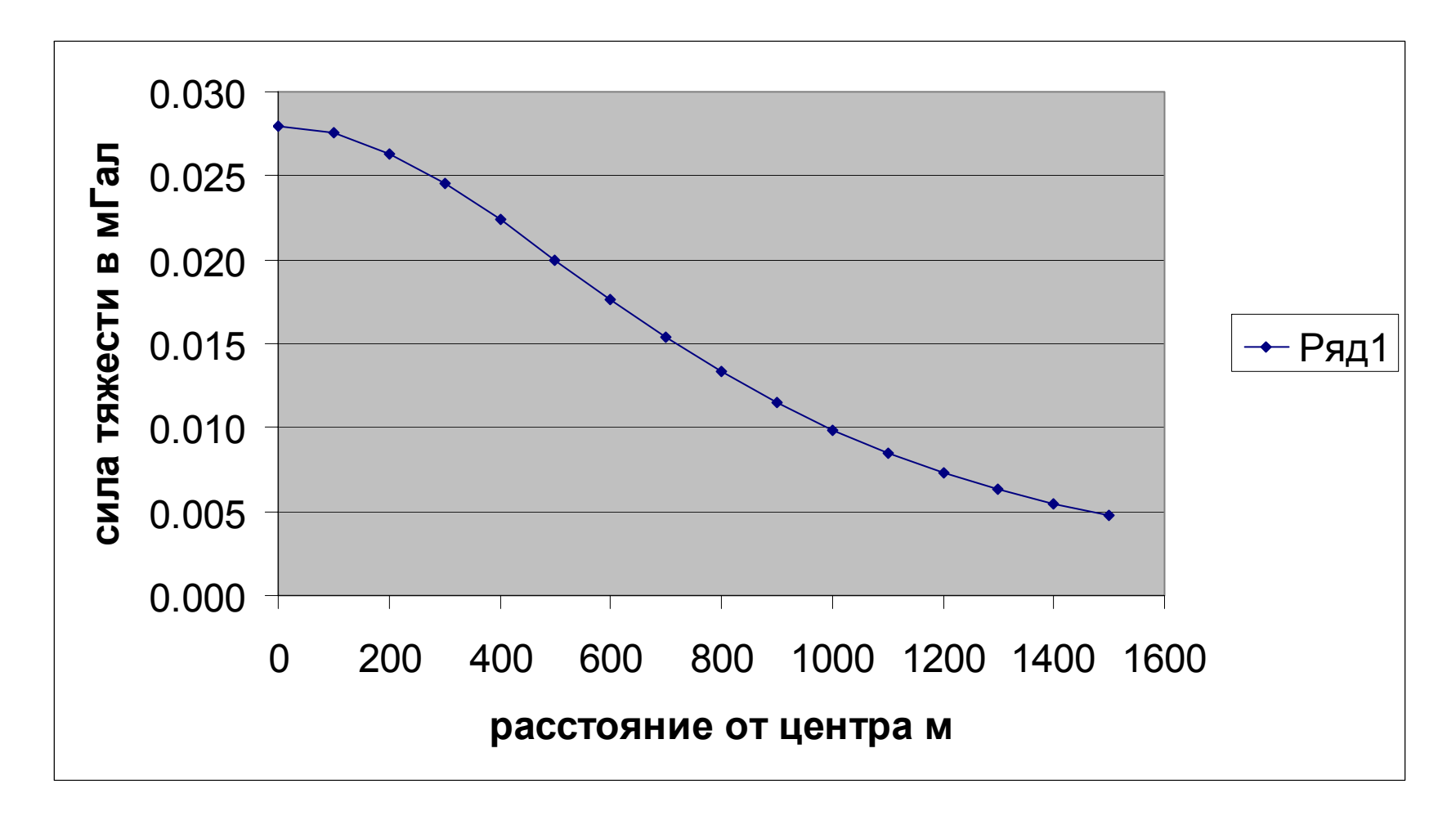

Рисунок 2 - Вид экрана <sup>с</sup> вертикальным годографом

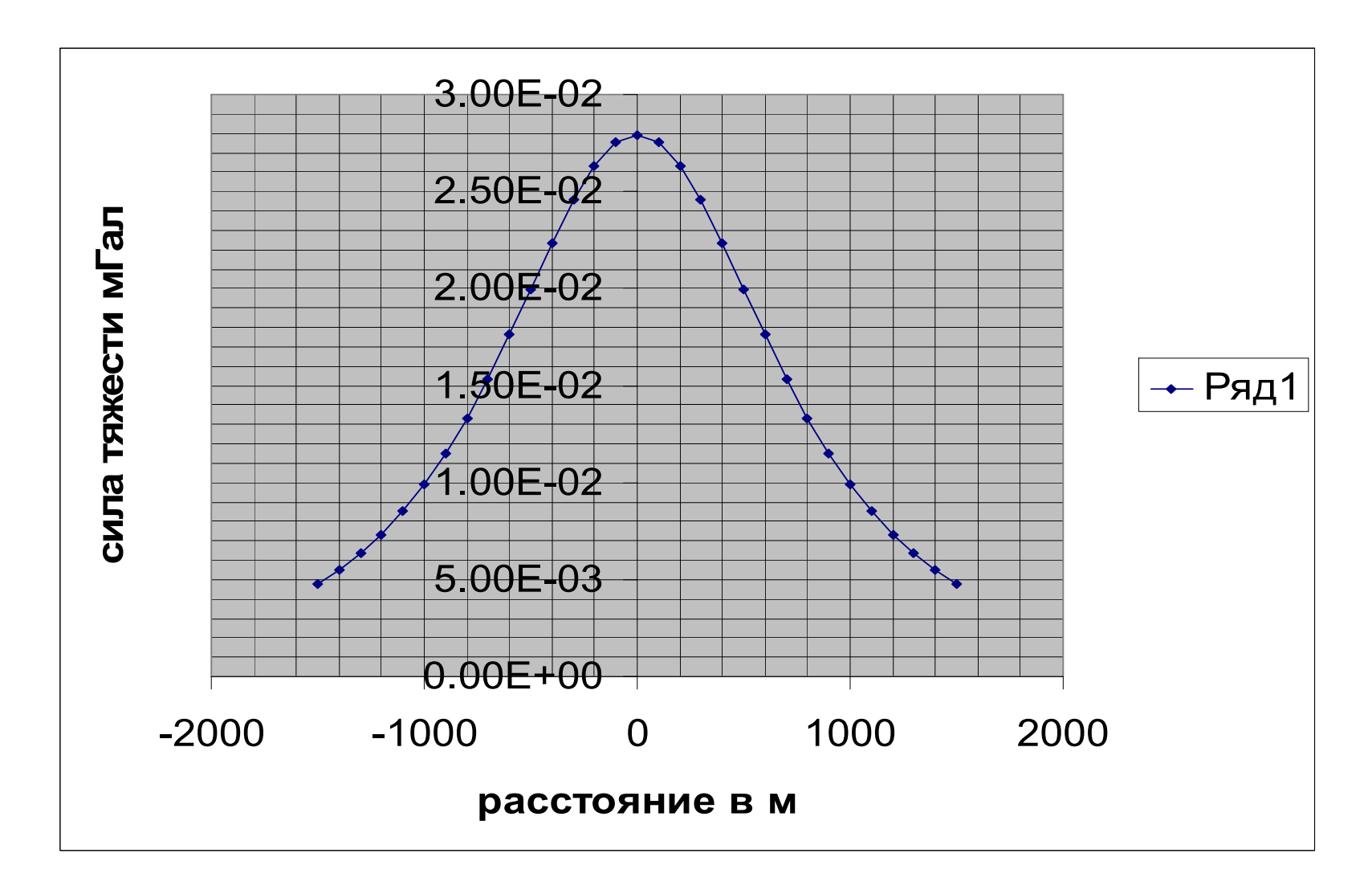

Рисунок 3 - Полный график ∆g над шаром

1. **Вольвовский, Б.С.** Кракий справочник по полевой геофизике / Б.С. Вольвовский, Кунин Н.Я., Терехин Е.И. – М.: Недра, 1977. – 391с.

2. **Знаменский, В.В.** Полевая геофизика / В.В. Знаменский. - М.: Недра, 1980. - 351с.

3. **Колесников Александр** EXCEL 97 / Александр Колесников. - К.: издательская группа BHV, 1997. – 525с.

4. **Геофизика:** учеб. для вузов / под ред. В.К. Хмелевского; МГУ им. М.В. Ломоносова. – 2-е изд. – М.: КДУ, 2009. – 320с.